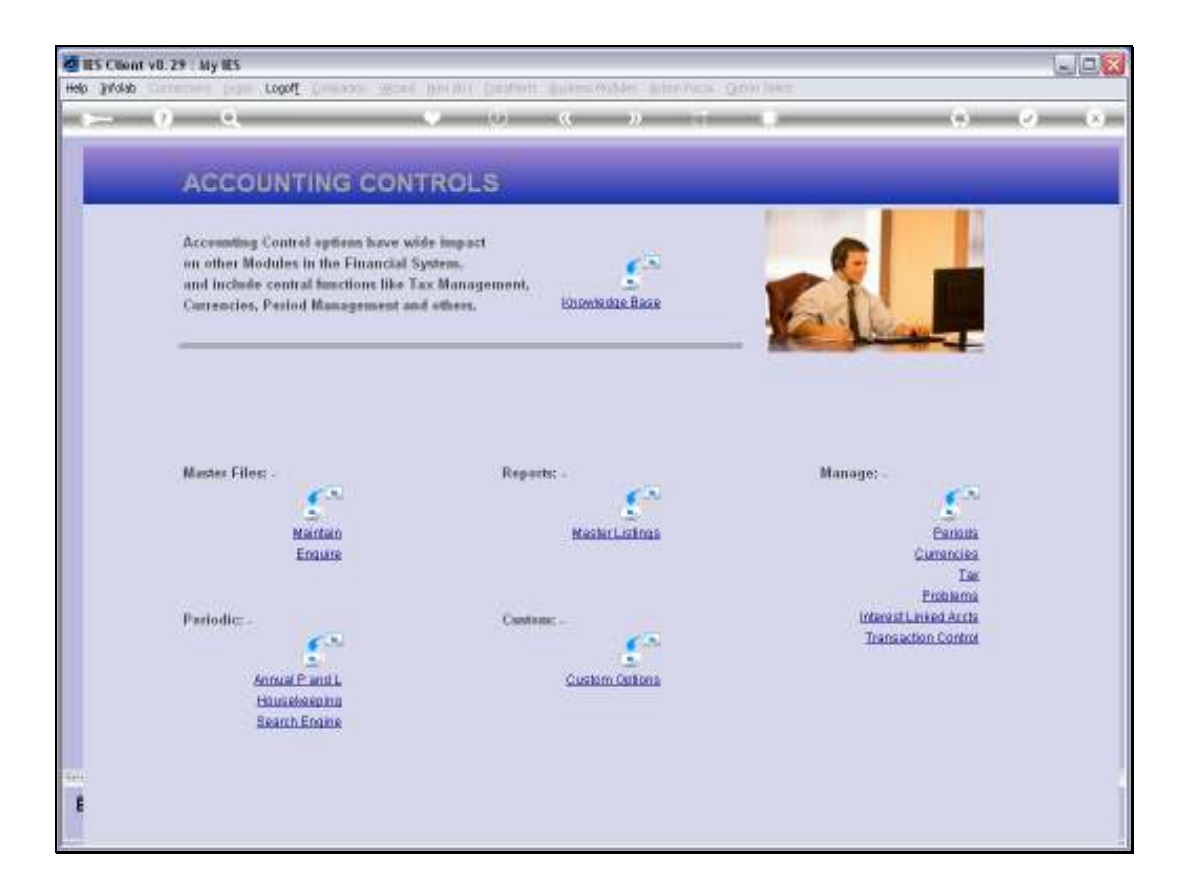

## Slide 1

Slide notes: The Interest Linked Accounts menu lead to the options that include a Query of the Interest Contra Groups.

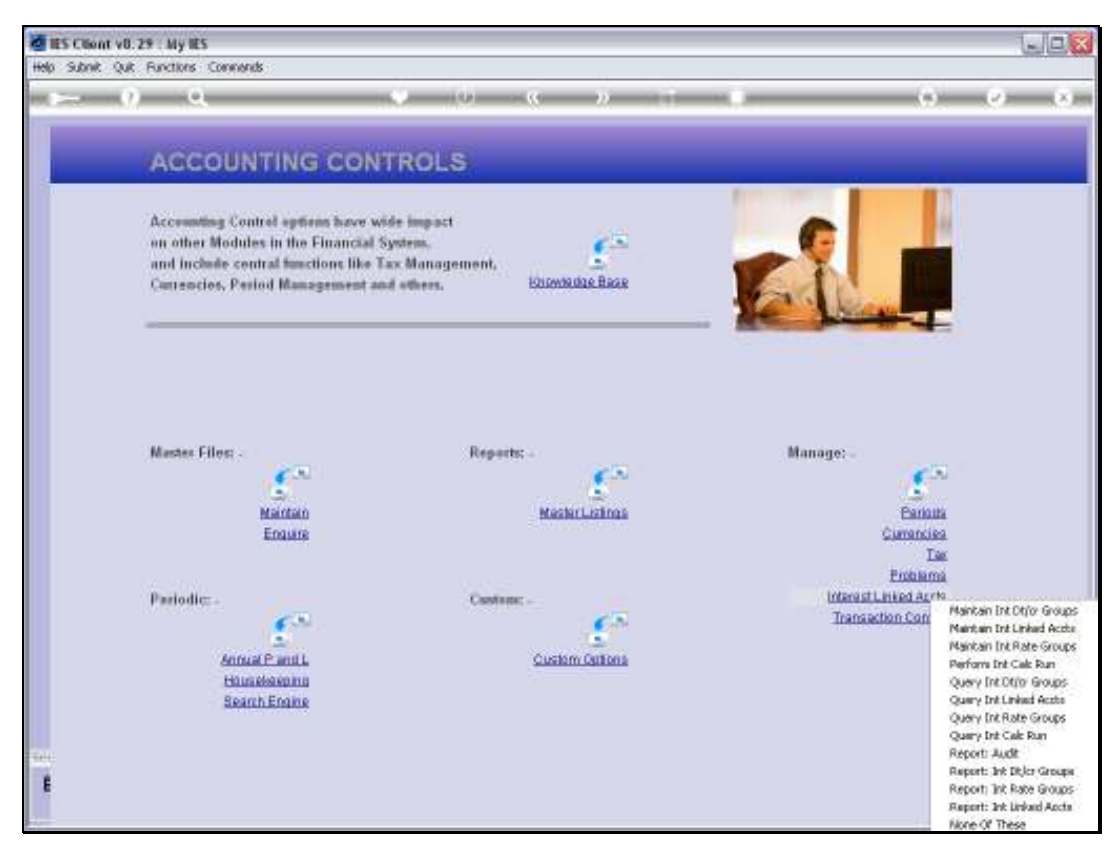

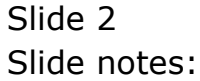

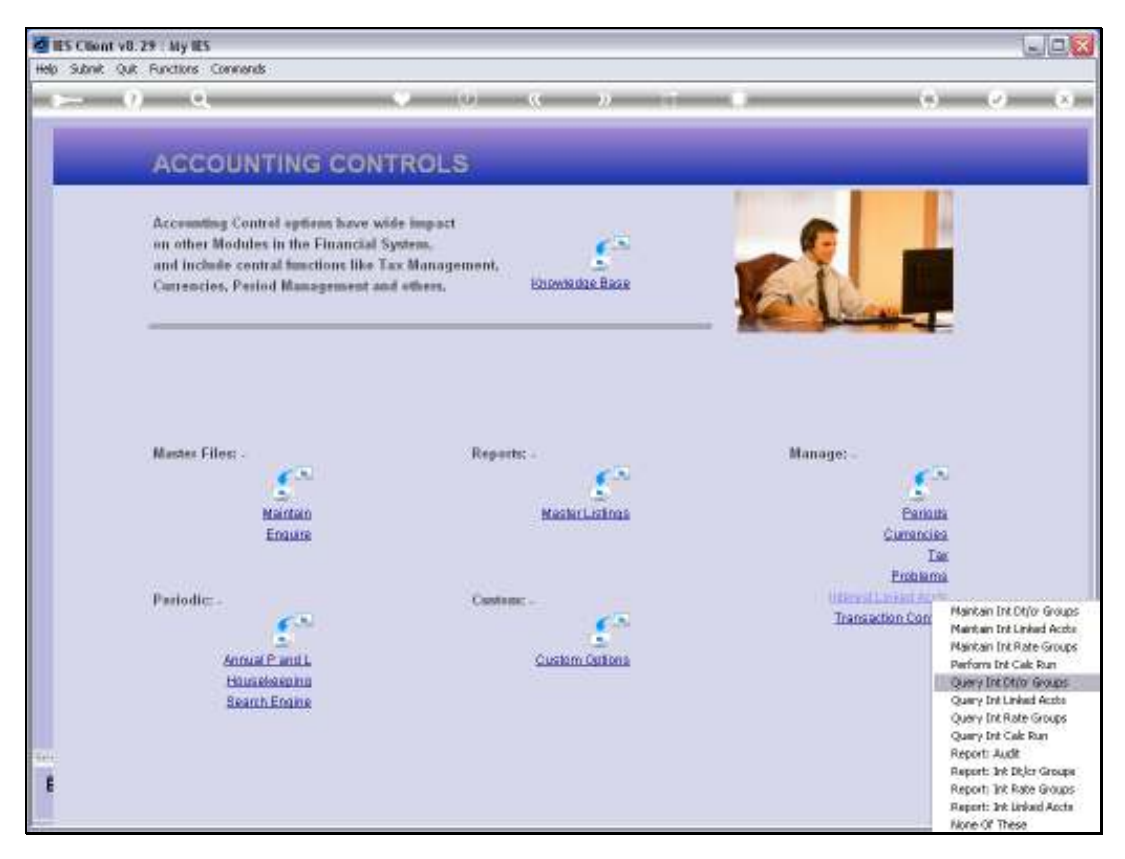

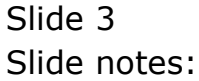

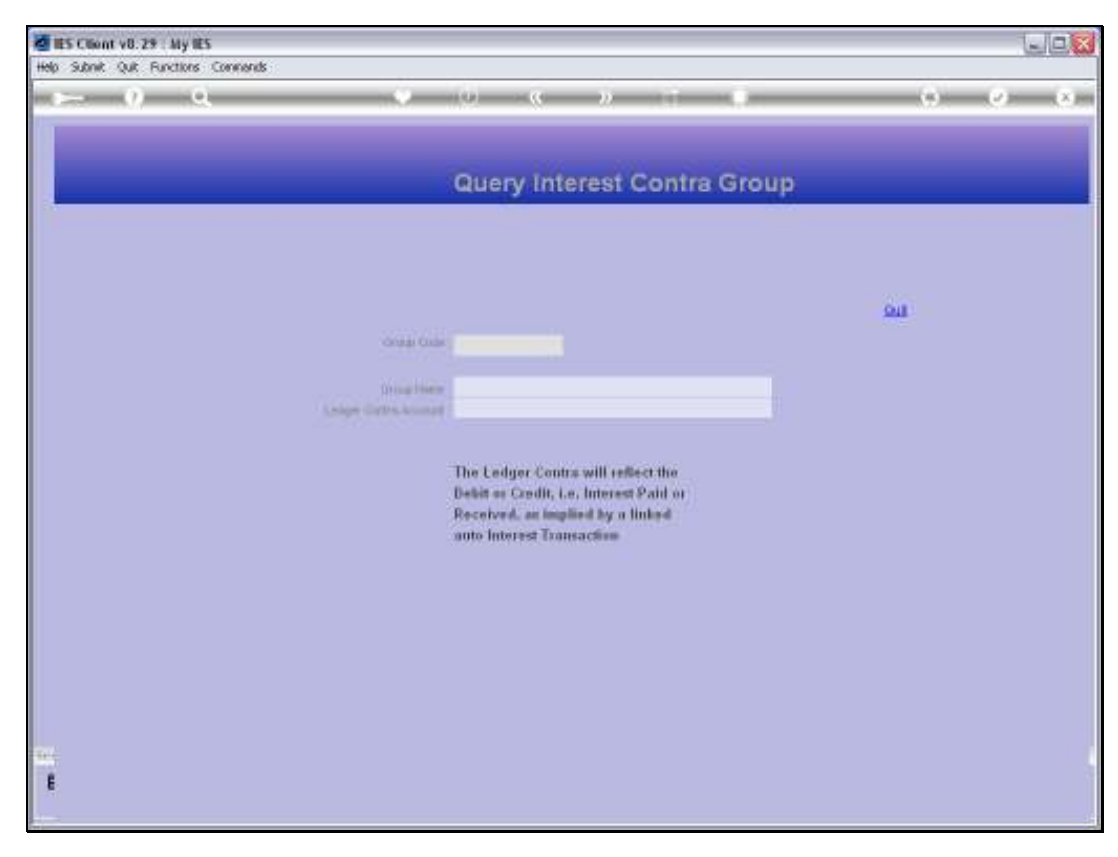

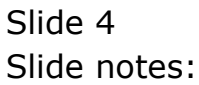

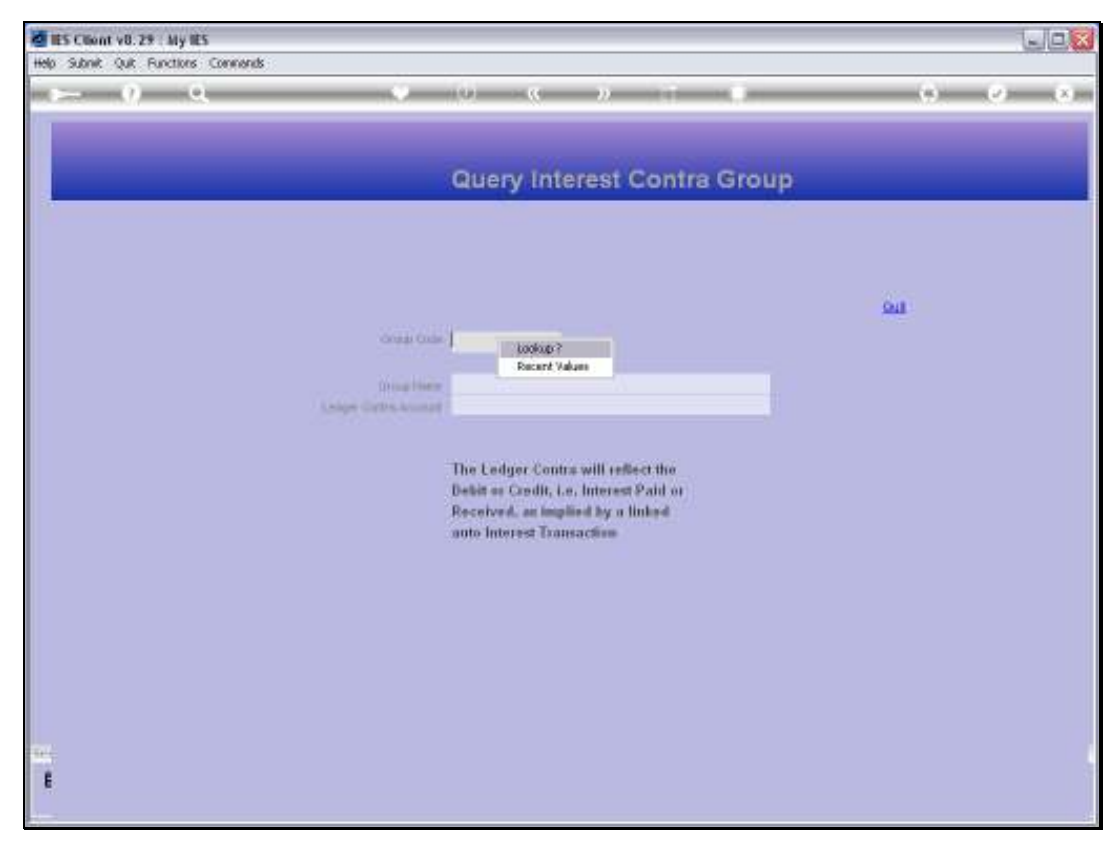

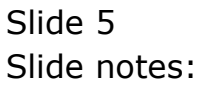

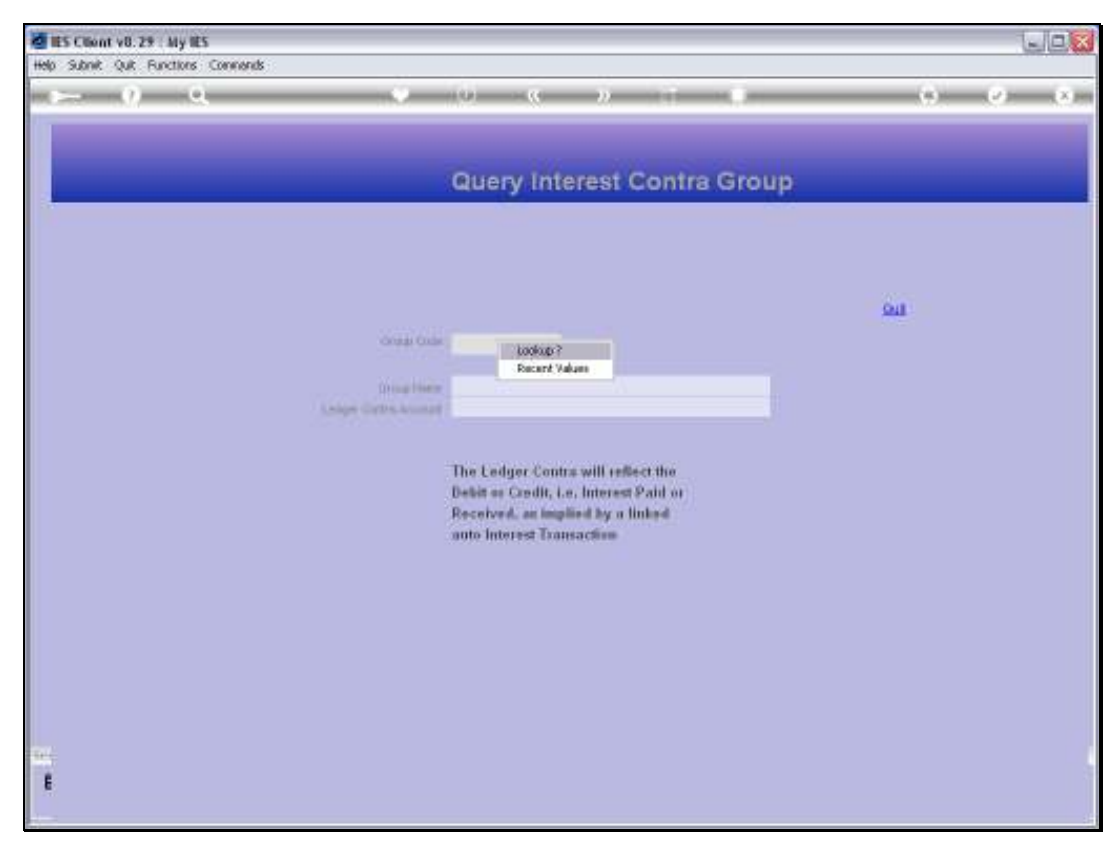

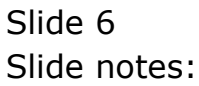

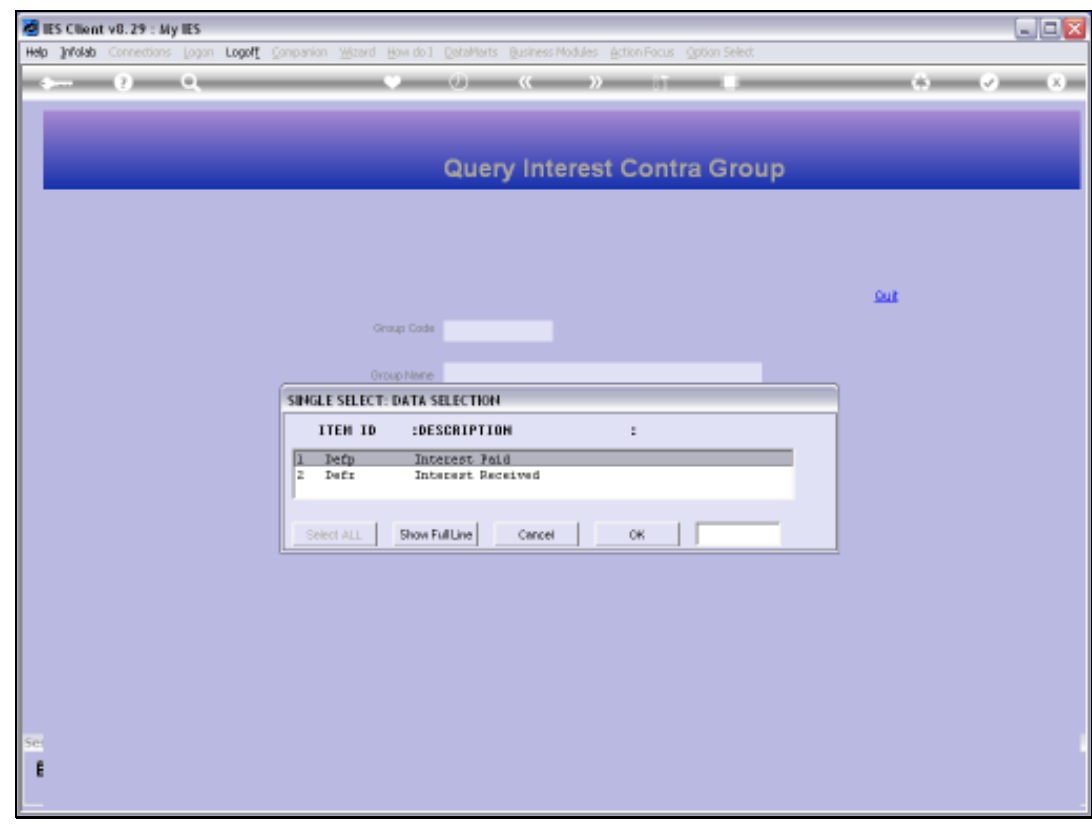

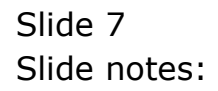

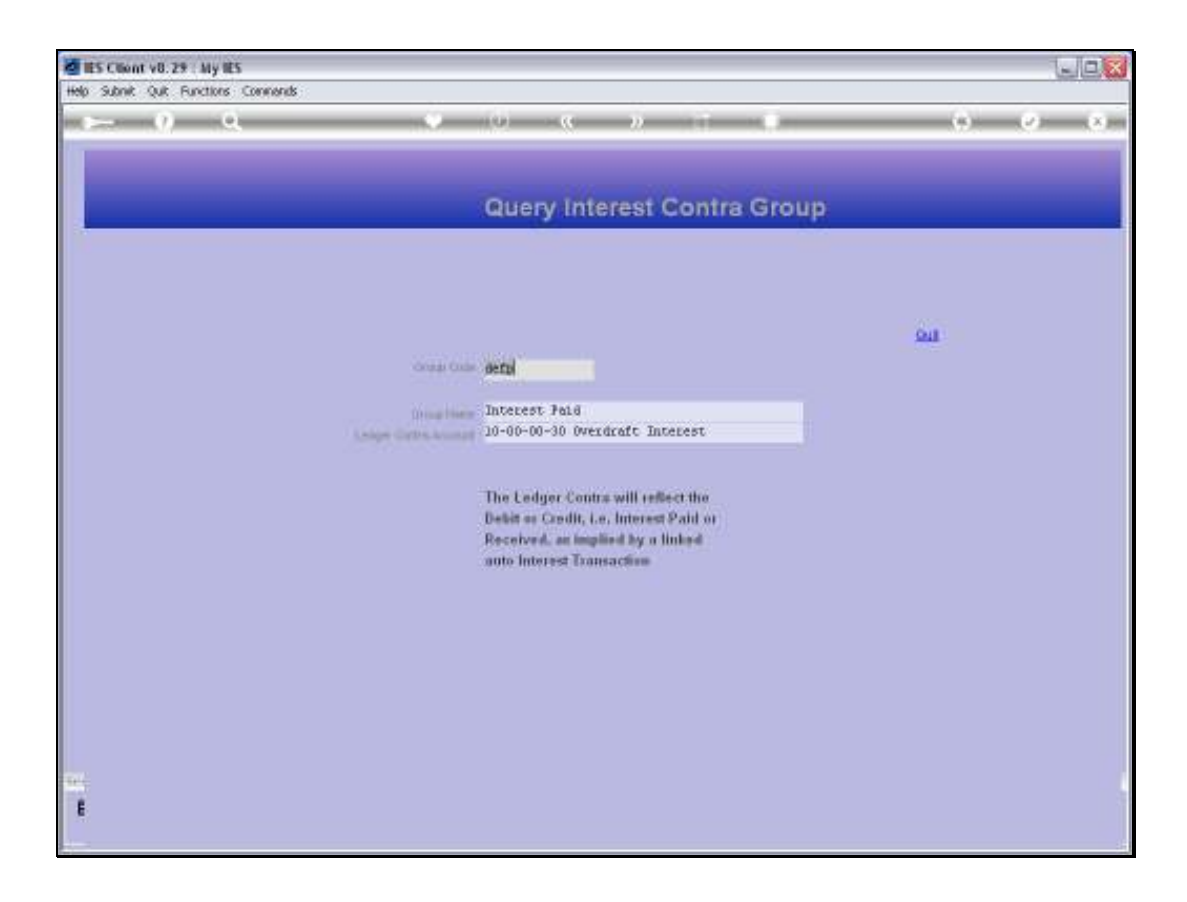

## Slide 8

Slide notes: With this option, we may query any Interest Contra Group, but no changes can be made.

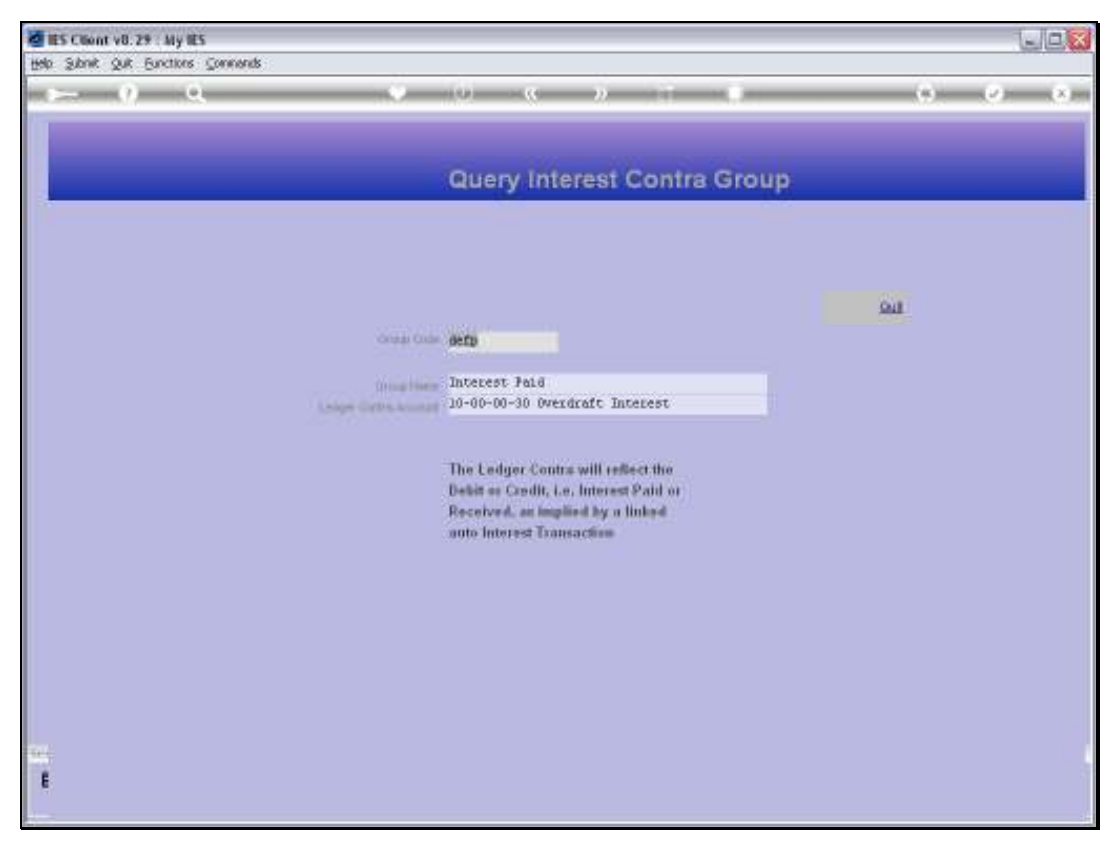

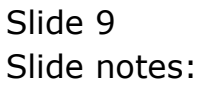

Slide 10 Slide notes:

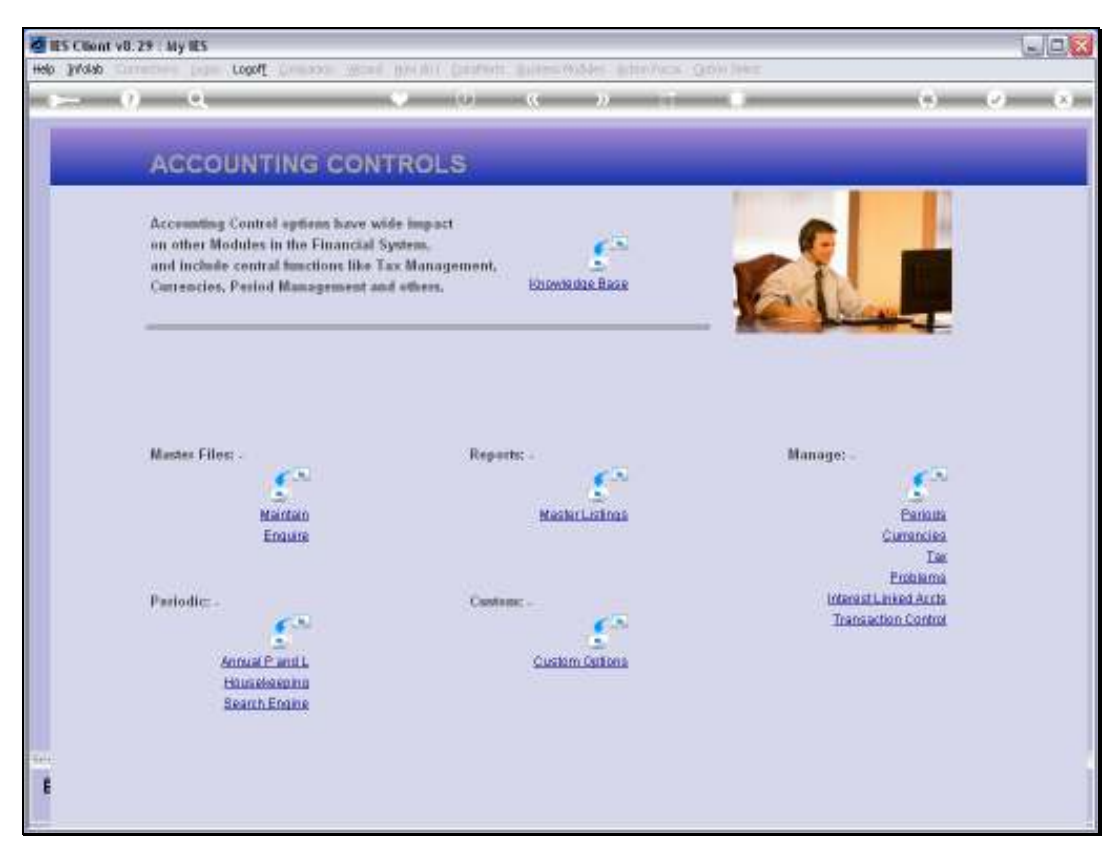

Slide 11 Slide notes: